# SIMPLE SVM APPLIED TO IRIS DATASET

WITH PYTHON DR. ALVIN ANG

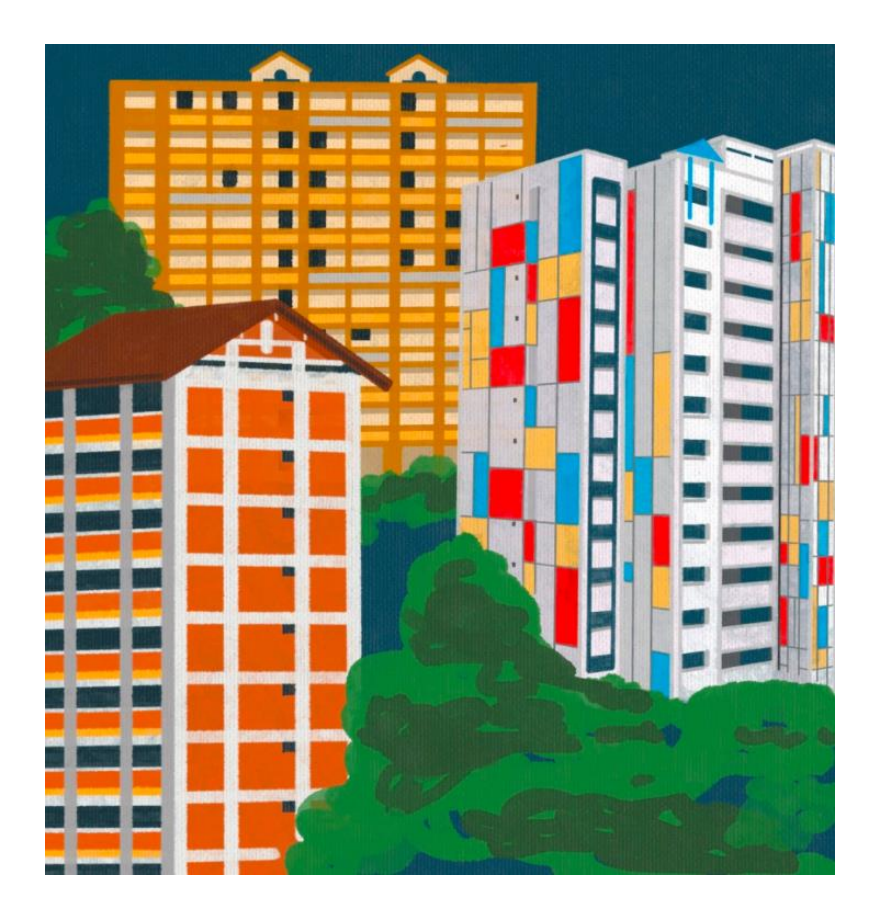

### **1 |** P A G E

# **CONTENTS**

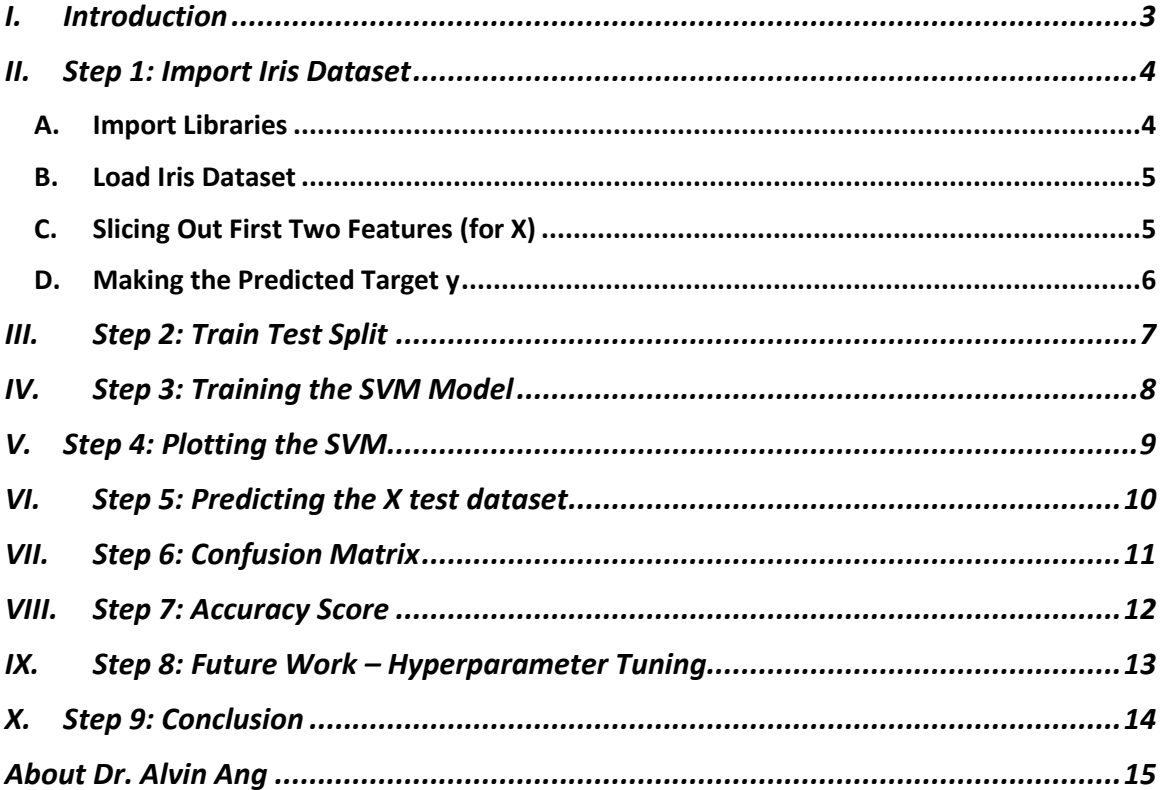

# $2 | PAGE$

<span id="page-2-0"></span>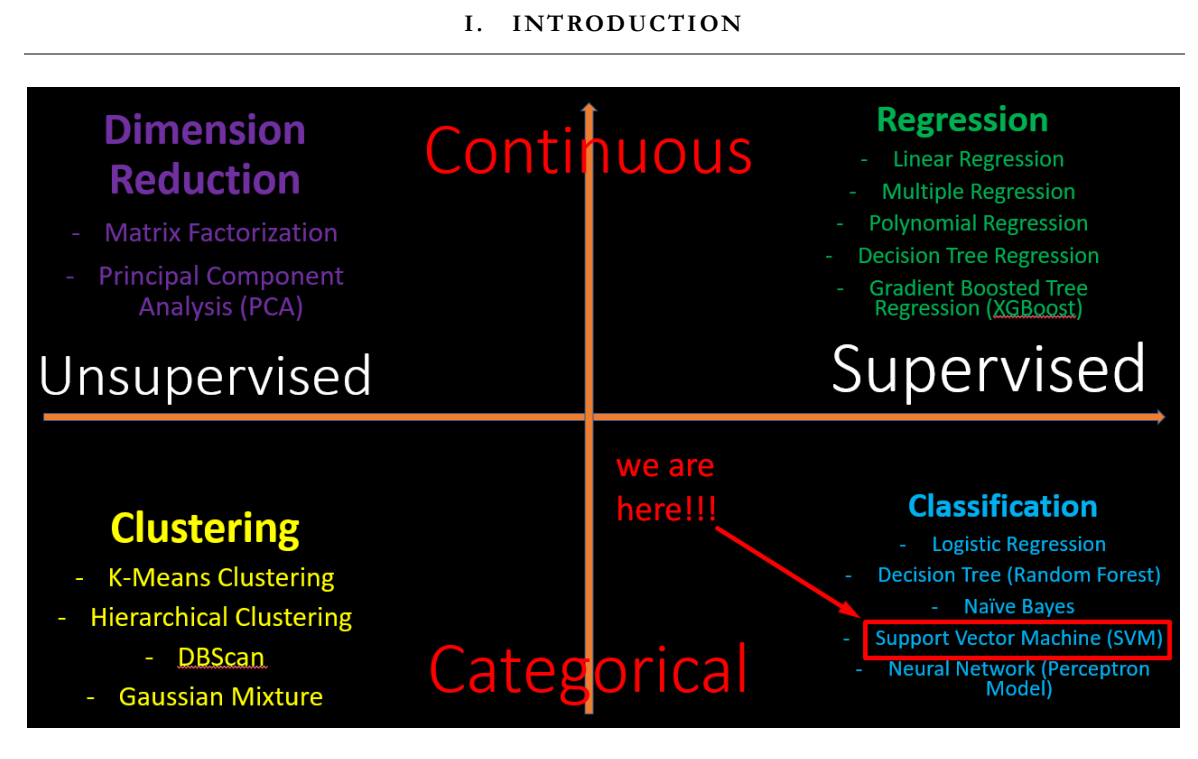

This manuscript is the Second Part.

First part is<https://www.alvinang.sg/s/Understanding-SVM-with-Python-by-Dr-Alvin-Ang.pdf>

The third part (after this manuscript) will be "Hyperparameter Optimization with SVM".

#### **3 |** P A G E

#### **II. STEP 1: IMPORT IRIS DATASET**

<span id="page-3-0"></span>[https://www.alvinang.sg/s/Simple\\_SVM\\_Applied\\_to\\_Iris\\_Dataset\\_with\\_Python\\_by\\_Dr\\_Alvin\\_An](https://www.alvinang.sg/s/Simple_SVM_Applied_to_Iris_Dataset_with_Python_by_Dr_Alvin_Ang.ipynb) [g.ipynb](https://www.alvinang.sg/s/Simple_SVM_Applied_to_Iris_Dataset_with_Python_by_Dr_Alvin_Ang.ipynb)

References

[https://www.analyticsvidhya.com/blog/2017/09/understaing-support-vector-machine-example](https://www.analyticsvidhya.com/blog/2017/09/understaing-support-vector-machine-example-code/)[code/](https://www.analyticsvidhya.com/blog/2017/09/understaing-support-vector-machine-example-code/)

<https://stackabuse.com/implementing-svm-and-kernel-svm-with-pythons-scikit-learn/>

**A. IMPORT LIBRARIES**

<span id="page-3-1"></span>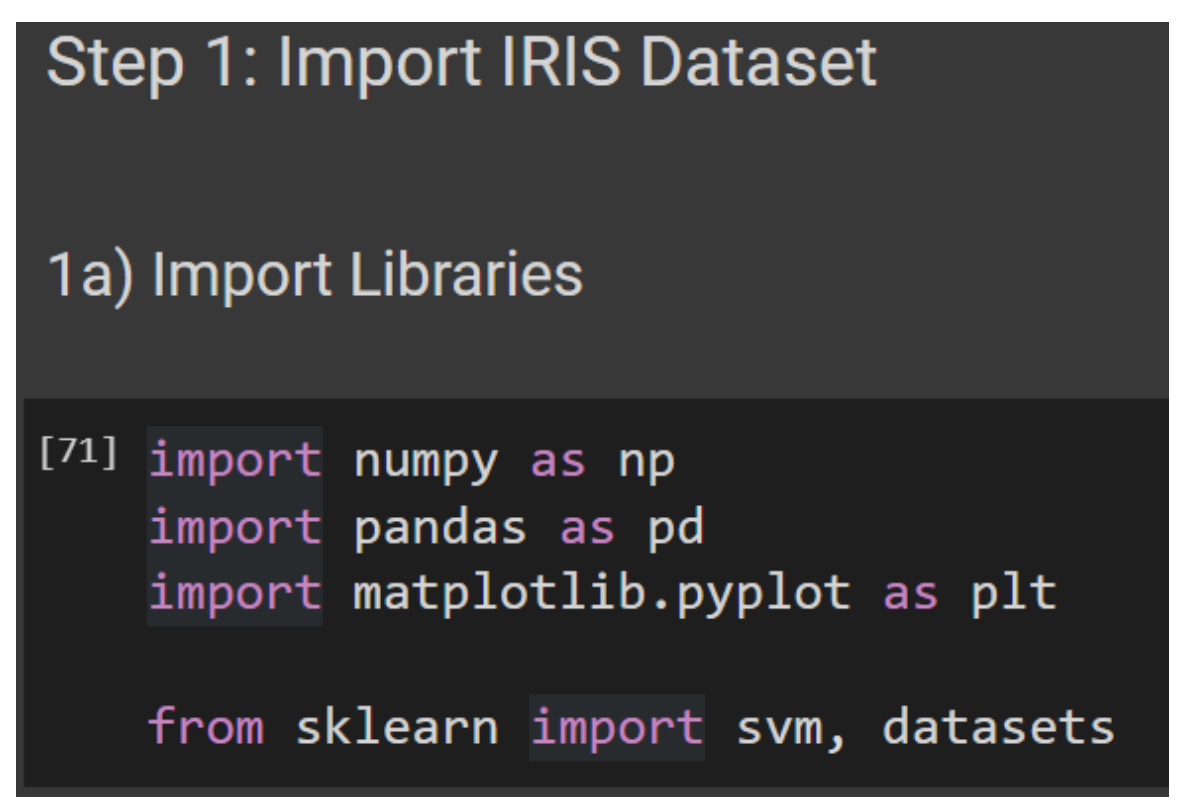

#### **4 |** P A G E

**B. LOAD IRIS DATASET**

<span id="page-4-0"></span>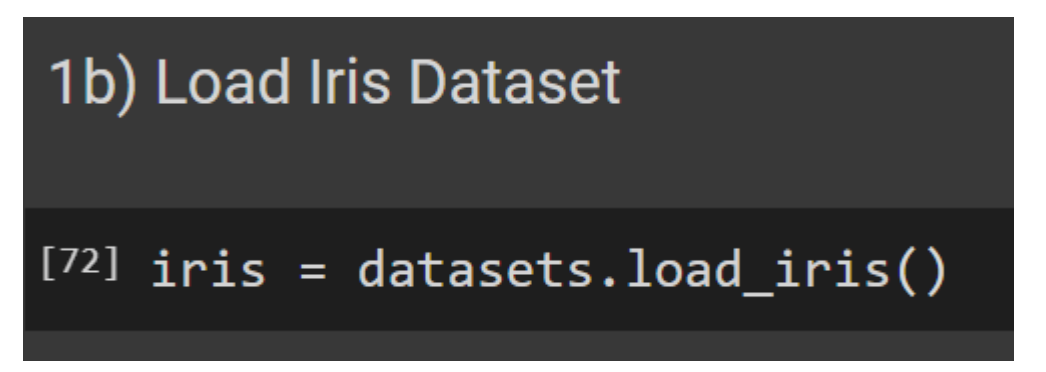

**C. SLICING OUT FIRST TWO FEATURES (FOR X)**

<span id="page-4-1"></span>1c) Slicing Out First Two Features (for X)

```
\bullet X = iris.data[:, :2]
   # we only take the first two features.
   # we slice the first two columns
   # 'feature_names': ['sepal length (cm)',
   # 'sepal width (cm)',
   # 'petal length (cm)',
   # 'petal width (cm)'],
   #we only take SEPAL LENGTH and SEPAL WIDTH (as features..X)
   #to predict the TARGET (y)
```
#### **5 |** P A G E

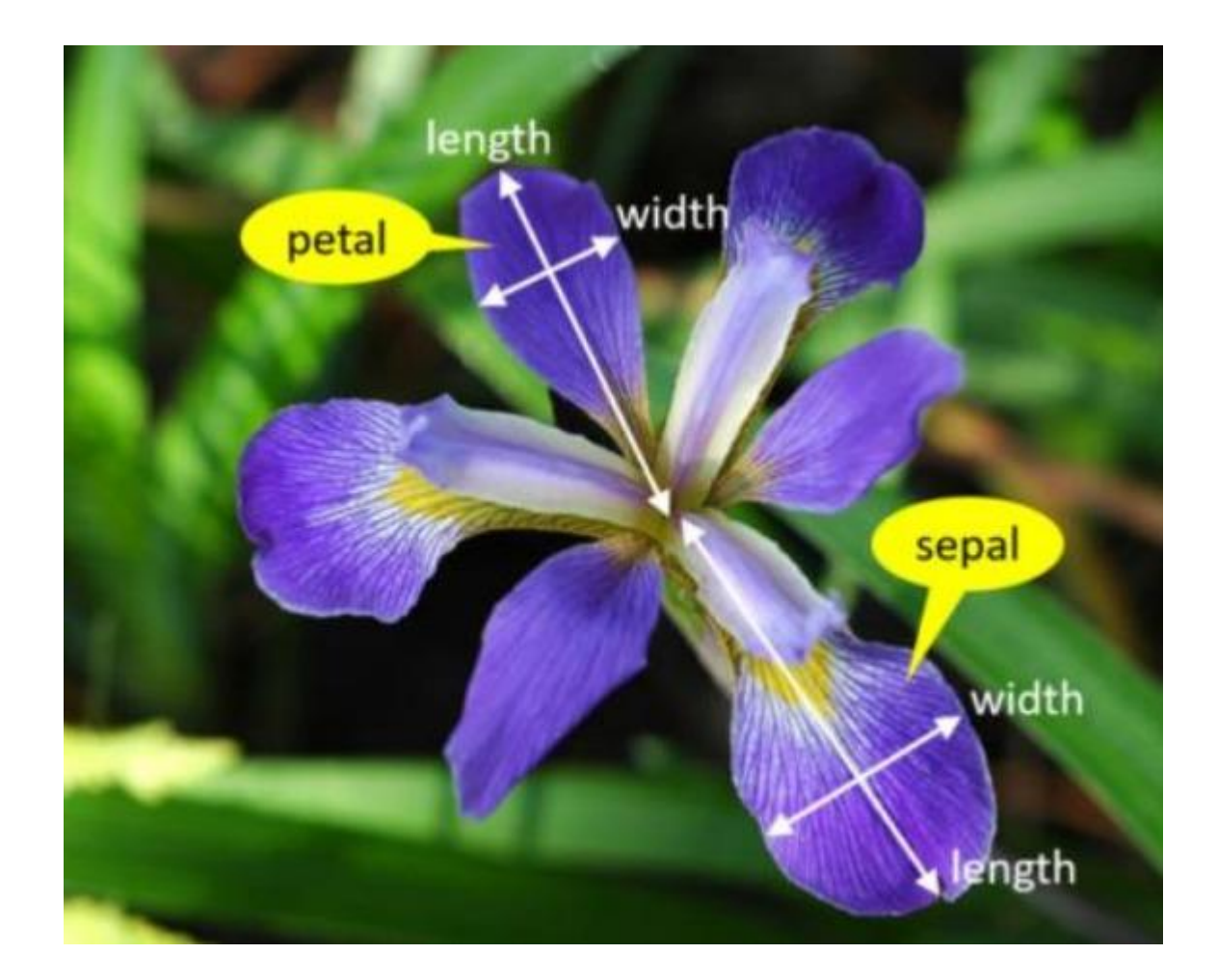

**D. MAKING THE PREDICTED TARGET Y**

<span id="page-5-0"></span>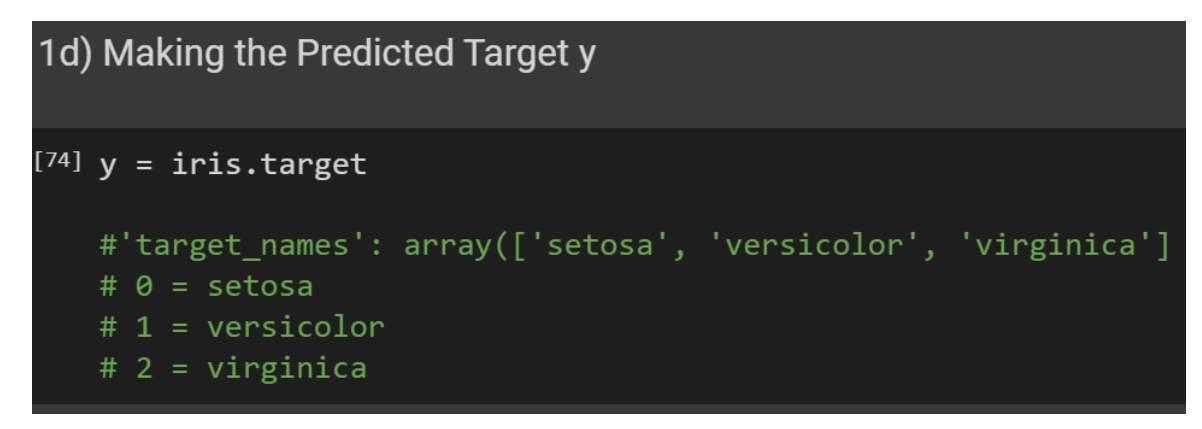

#### **6 |** P A G E

#### **III. STEP 2: TRAIN TEST SPLIT**

# <span id="page-6-0"></span>Step 2: Train Test Split

 $^{[75]}$  from sklearn.model\_selection import train\_test\_split X\_train, X\_test, y\_train, y\_test = train\_test\_split(X, y, test\_size = 0.20)

#20% Testing, 80% Training

#### **7 |** P A G E

<span id="page-7-0"></span>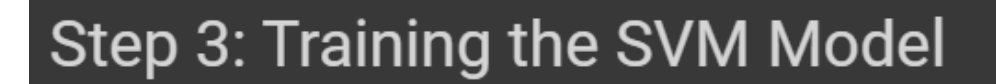

[76] from sklearn.svm import SVC

 $svc = svm.SVC().fit(X_train, y_train)$ 

**8 |** P A G E

#### <span id="page-8-0"></span>Step 4: Plotting the SVM

```
\bullet # create a mesh to plot in
       # create a mesh to plot in<br>x_min, x_max = X[:, 0].min() - 1, X[:, 0].max() + 1<br>y_min, y_max = X[:, 1].min() - 1, X[:, 1].max() + 1<br>h = (x_max / x_min)/100
       n - x (x_m and y x_m and y is the property x_m of y_m is x_m y_m and y_m y_m y_m x, h)<br>plt.subplot(1, 1, 1)<br>z = svc.predict(np.c_[xx.ravel(), yy.ravel()])<br>z = svc.predict(np.c_[xx.ravel(), yy.ravel()])
        Z = Z \cdot \text{reshape}(xx \cdot \text{shape})plt.contourf(xx, yy, Z, cmap=plt.cm.Paired, alpha=0.8)<br>plt.scatter(X[:, 0], X[:, 1], c=y, cmap=plt.cm.Paired)<br>plt.xlabel('Sepal length')<br>plt.ylabel(('Sepal width'))
        plt.xlim(xx.min(), xx.max())<br>plt.title('SVC with NON linear kernel (rbf)')
        plt.show()
```
SVC with NON linear kernel (rbf)  $5.0$ 4.5 4.0 Sepal width  $3.5$  $3.0$ 2.5  $2.0$  $1.5$  $1.0$ ż 4 5 6 8 Sepal length

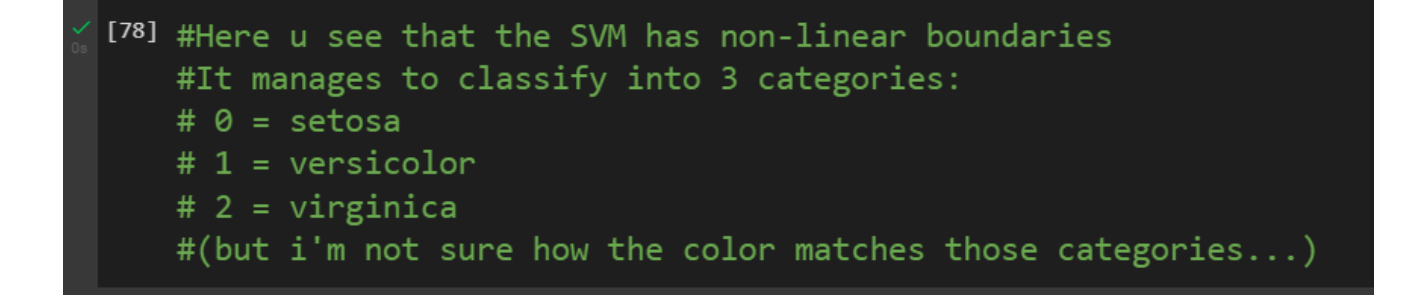

#### **9 |** P A G E

**VI. STEP 5: PREDICTING THE X TEST DATASET**

# <span id="page-9-0"></span>Step 5: Predicting the X test dataset

 $[79]$  y\_pred = svc.predict(X\_test)

#y\_pred takes on all the Predicted values of X\_test

**10 |** P A G E

# <span id="page-10-0"></span>**Step 6: Confusion Matrix**

[80] from sklearn.metrics import classification\_report, confusion\_matrix print(confusion\_matrix(y\_test, y\_pred))

 $\begin{bmatrix} 15 & 0 & 0 \\ 0 & 6 & 4 \\ 0 & 3 & 2 \end{bmatrix}$ 

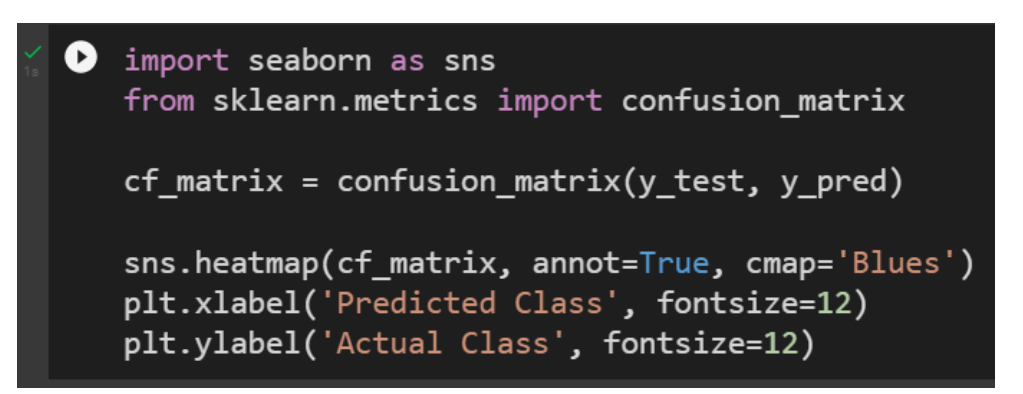

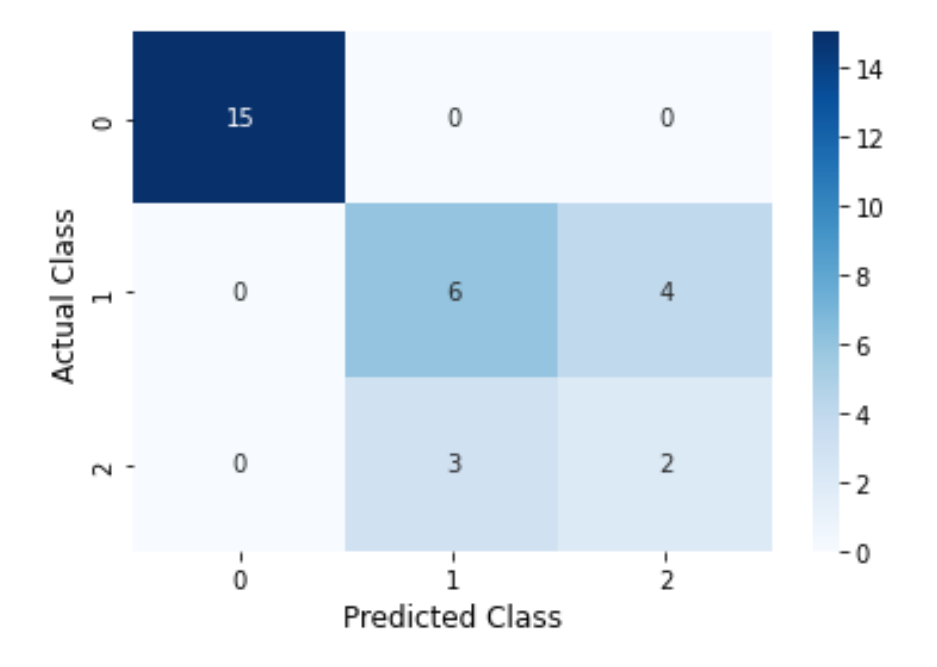

#### **11 |** P A G E

# <span id="page-11-0"></span>▼ Step 7: Accuracy Score

[82] from sklearn.metrics import accuracy\_score

print("Accuracy:", np.round(accuracy\_score(y\_test, y\_pred),2))

Accuracy: 0.77

**12 |** P A G E

#### **IX. STEP 8: FUTURE WORK – HYPERPARAMETER TUNING**

# <span id="page-12-0"></span>Step 8: Future Work -- Hyperparameter Tuning

If # Check default values import pandas as pd

```
svc = SVC()params = svc.get_params()
params_df = pd.DataFrame(params, index=[0])
params_df.T
```
#below shows the default hyperparameter values inside the SVC model #we didn't change anything

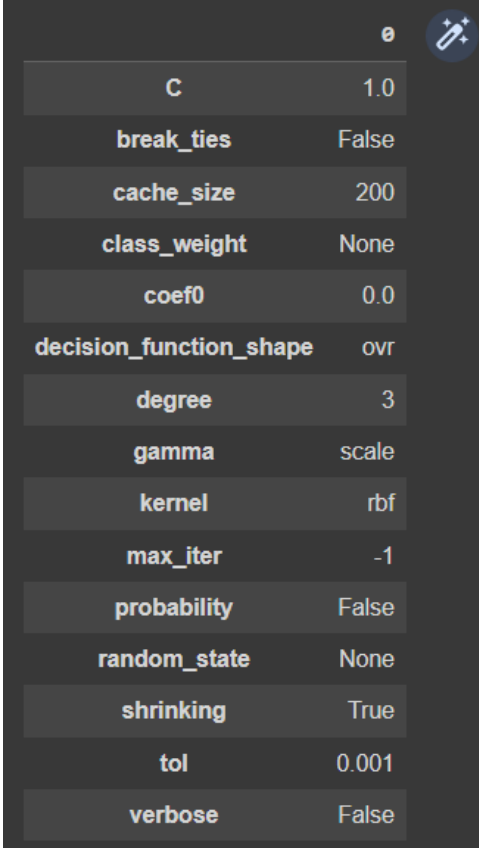

**13 |** P A G E

#### **X. STEP 9: CONCLUSION**

#### <span id="page-13-0"></span>Step 9: Conclusion

```
If the used a Simple SVM applied to Iris Dataset
   #(only using Sepal Length and Sepal Width as features to predict the Class)
   #Accuracy = 77%
   #We left ALL HYPERPARAMETERS as DEFAULT, notably:
      Regularization Parameter C = 1#Gamma = 'scale', i.e. gamma = 1 / (n_f features * X.var())
   #we shall explore how C and Gamma affects the model in the next manuscript
  \#Kernel = 'rbf' (meaning its NON LINEAR)
   # we shall explore the different types of Kernel in the next manuscript
```
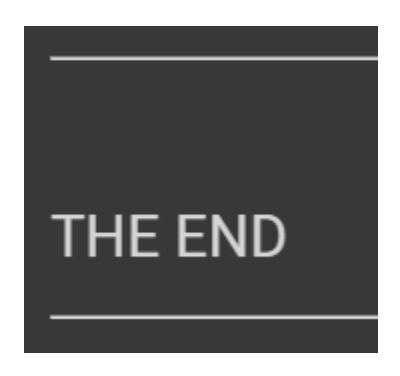

#### **ABOUT DR. ALVIN ANG**

<span id="page-14-0"></span>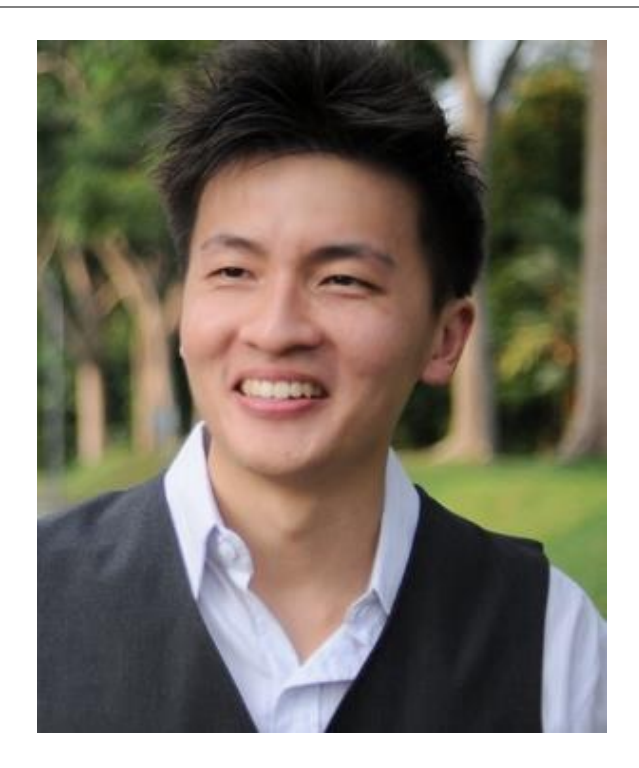

Dr. Alvin Ang earned his Ph.D., Masters and Bachelor degrees from NTU, Singapore. He is a scientist, entrepreneur, as well as a personal/business advisor. More about him at www.AlvinAng.sg.

#### **15 |** P A G E